#### August 13 MATH 1113 sec. 52 Fall 2018

#### **First Day of Class**

Today we will complete a few activities. These include

- ▶ Introduction and syllabus highlights (class and grading policies).
- A quick look at online resources.
- An introduction to clicker use.
- ► ...MATH

## Introduction & Syllabus Highlights

The Syllabus on Campus Server

#### Online Resources

I'm a big fan of having a class webpage on the University server.

# Our Class Webpage

Much of the same, and a few other resources will be available in D2L.

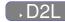

Right now in D2L, you can find

- Course documents (syllabus/schedule)
- Helpful pencasts (library under construction, requests welcome)

## Let's get started with Clickers

Throughout a typical class day, I will post questions for you to answer. Some will involve computation, others will be more conceptual.

The questions will appear in slides like this one, and will be either True/False or Multiple Choice.

You will be able to submit answers using our class set of Clickers.

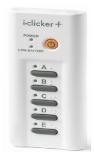

## Let's get started with Clickers

Each day you can grab a clicker and register it to my receiver. Your participation will be recorded. Two things to remember:

- It is critical that you attend class and come on time to avoid missing out on clicker registration!
- ► I keep track of attendance with a sign in sheet, but clickers give me a second record for cross reference.

I want you to put in honest effort when answering clicker polls. **However** you are not being graded on your answers, so I don't want you to avoid answering when you're not certain.

## Registering a Clicker

At the beginning of class, I will use the "Roll Call" feature. You will see your name and student ID with a three letter code.

- Grab a clicker from my stash at the beginning of class.
- Look for your name with three letter code on the roll call display.
   (All names won't fit on one screen, so it will alternate between groups.)
- ► Turn the clicker on, and methodically enter your three letter code.
- ▶ When your clicker is registered, your name box will turn gray with an ID code in the bottom right corner.
- If you press the wrong code, no worries, just press "DD" (or "DDD").

## Registering with Roll Call

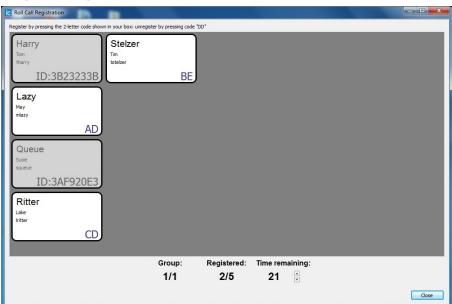

## Help! I missed Roll Call Registration!

I got here late, and I have a really good reason!. Can I still participate in clicker polls?

- Grab a clicker, turn it on, and participate in remaining polls.
- ► Make note of the code on the back of the clicker you're using (e.g. "3D8903B7")
- See me after class with this code, and make sure I register it to you.

I expect very few after class clicker registrations.

### Help! I missed Roll Call Registration!

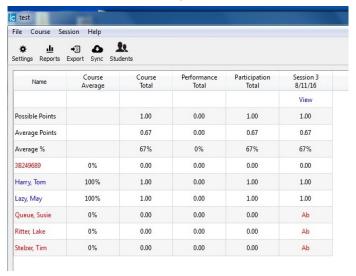

Figure: This is what I see when an unregistered clicker is used. I will only know it's you if you tell me.

## Let's Try It Out

#### Sample Question 1

If you lived in a pineapple under the sea, what sort of invertebrate do you think you might be?

- (a) An anemone
- (b) A turtle
- (c) A sponge
  - (d) A basket ball

# Sample Question 2

#### Let's try something math related

The expression  $x^3(x+x^4)$  is equivalent to

(a) 
$$x^3 + x^{12}$$

(b) 
$$2x^8$$

(c) 
$$x^4 + x^7$$

$$\chi^3 \cdot \chi + \chi^3 \cdot \chi^4$$

$$= \chi^4 + \chi^7$$

(d)  $3x^{11}$ 

## Sample Question 3

For True/False questions, we'll always use "A" for true and "B" for false.

**True/False** I feel reasonably confident that I'll get the hang of registering and using a clicker in this class.

#### Questions?

If you have any questions about the class structure, let's get them answered now.

Then we'll get started on our course!